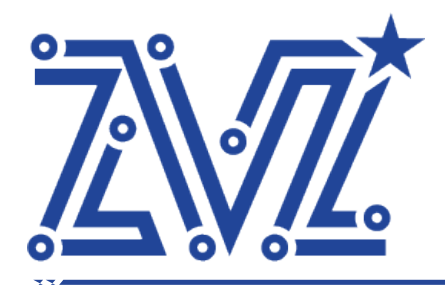

Общество с ограниченной ответственностью «Звезда» ООО «Звезда» 125124, г. Москва, ул. 3-я Ямского Поля, д. 32 ОГРН 1217700119702 ИНН 7730263051/КПП 771401001 Тел.: 8 (495) 668-86-00

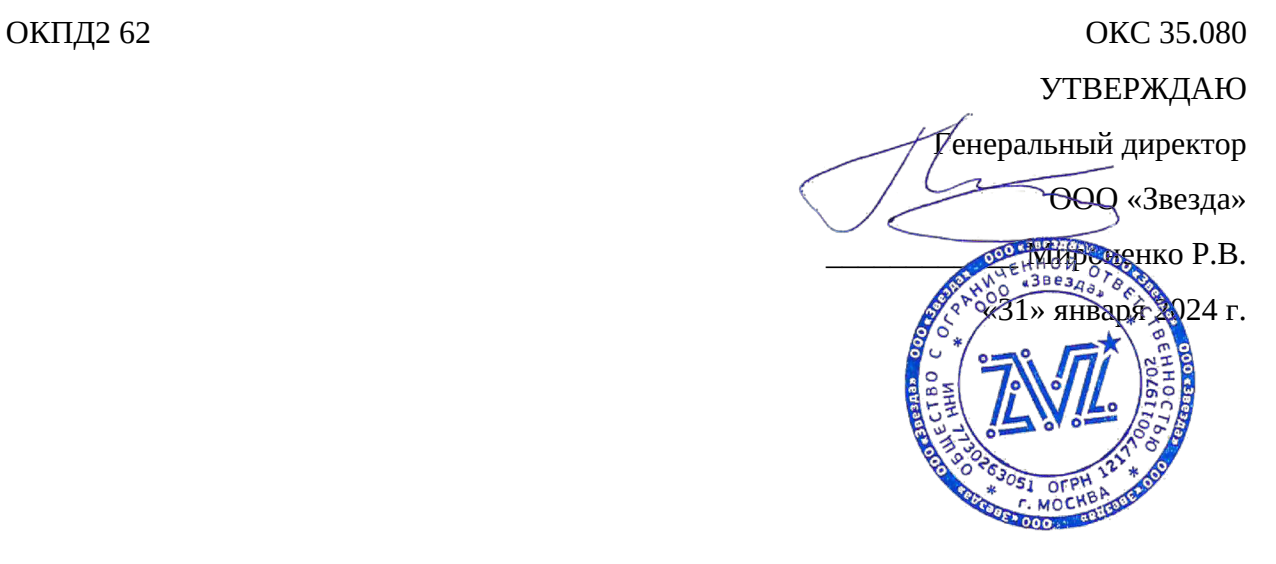

#### **ПРОГРАММНОЕ ОБЕСПЕЧЕНИЕ**

#### **UEFI ДРАЙВЕР СЕТЕВОГО КОНТРОЛЛЕРА**

#### **RU.ВНРЯ.00004-01**

Инструкция по установке и компиляции ПО

2024

Скачано с = Т=хключи.рф

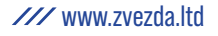

## Оглавление

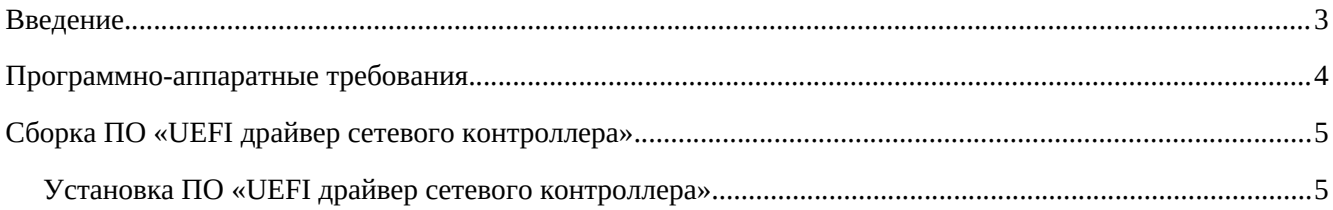

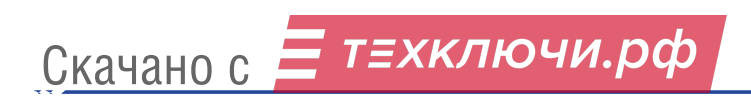

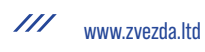

## **Введение**

«UEFI драйвер сетевого контроллера» предназначено для инициализации сетевого контроллера на базе микросхем Intel серий X500 и X700 при включении и конфигурирование с использованием информации, записанной в энергонезависимую память сетевого контроллера на этапе производства, а также системные вызовы для обращения к функциям устройства на этапе загрузки ИС.

Современное сетевое оборудование, включая сетевые контроллеры, коммутаторы и маршрутизаторы используют соответствующие микросхемы иностранного происхождения разработанные такими компаниями как Intel, Marvel, Broadcom, Cisco и т. д. Данные микросхемы являются сложными инженерными системами, требующими для своей работы в информационной систем специализированного программного обеспечения, выполняющего инициализацию устройства при включении и конфигурирование с использованием информации, записанной в энергонезависимую память на этапе производства, а также системные вызовы для обращения к функциям устройства на этапе загрузки ИС.

Данное программно обеспечение предоставляется производителем сетевых микросхем в виде двоичного кода, что не позволяет провести ревизию ПО на предмет отсутствия недокументированных возможностей.

ПО «UEFI драйвер сетевого контроллера» является заменой проприетаного ПО компании Intel® Ethernet Connections Boot Utility and UEFI Driver для микросхем серии Intel X500 и X700.

#### **Основные функции ПО**

- Отсутствие недокументированных возможностей;
- Соответствие UEFI Specification 2.1;
- Отображение информации о названии и версии драйвера;
- Отображение версии печатной платы сетевого контроллера;
- Отображение производителя и названия сетевого контроллера;
- Отображение модели микросхемы сетевого контроллера;
- Отображение полученного идентификатора на шине PCI Express;
- Отображение полученного адреса на шине PCI Express;
- Отображения состояния соединения сетевых портов контроллера;
- Отображение состояния и возможность конфигурирования светодиода сетевого контроллера;
- Отображение MAC-адреса сетевого контроллера;
- Отображение виртуального MAC-адреса сетевого контроллера;
- Сброса настроек сетевого контроллера по умолчанию установленных производителем;
- Сохранения измененных настроек сетевого контроллера в его энергонезависимую память;
- Графический интерфейс пользователя на русском языке;
- Включение компьютера по сигналу из сети (Wake On LAN).

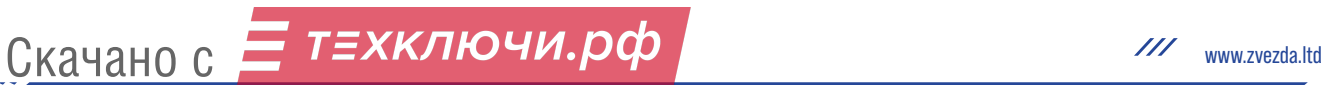

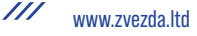

# **Программно-аппаратные требования**

Для сборки ПО «UEFI драйвер сетевого контроллера» требуется следующее оборудование ПО:

- Компьютер архитектуры IA-32E с минимум 1ГБ ОЗУ. Чем больше количество ОЗУ и ядер процессора будет доступно для процесса сборки, а также чем выше будет их частота — тем быстрее выполнится сборка.
- Операционная система Linux.

Для запуска ПО «UEFI драйвер сетевого контроллера» требуется следующее оборудование ПО:

- Компьютер архитектуры IA-32E с шиной PCI Express не хуже Gen 2 c UEFI BIOS;
- Сетевой контроллер Звезда NIC OCPv3.0 2x10GBASE-T.

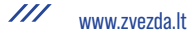

# Сборка ПО «UEFI драйвер сетевого контроллера»

Для сборки ПО «UEFI драйвер сетевого контроллера» необходимо выполнить следующие шаги:

- 1. Клонировать репозиторий git clone git@gitlab.zvz.lan:embedded sw dev/edk2.git на сборочную машину. Для выполнения данной операции вы должны иметь учетную запись с соответствующими правами. В случае отсутствия обратиться в Техническую поддержку через портал https://support.zvz.lan или support@zvezda.ltd;
- 2. Выполните подготовку сборочной машины согласно инструкции;
- 3. Установите переменную окружения export WORKSPACE=путь до корневой папке, в которую был склонирован репозиторий;
- 4. Выполните последовательность команд
	- 1. cd \$WORKSPACE
	- 2. export PACKAGES PATH=\$PWD/edk2
	- 3. . edk2/edksetup.sh
- 5. Для сборки ПО «UEFI драйвер сетевого контроллера» выполните команду: build -а X64 t GCC5 -p Zvezda10GbPkg/XGbDxePkg.dsc -m Zvezda10GbPkg/XGbDxe/XGbDxe.inf -b **RELEASE**
- 6. Собранный драйве будет находиться в ./../Build/Zvezda10GbPkg/RELEASE GCC5/X64/XGbDxe.efi re-devel

## Установка ПО «UEFI драйвер сетевого контроллера»

Для установки ПО «UEFI драйвер сетевого контроллера» в сетевой контроллер выполните следующие действия:

- 1. Запустить утилиту EfiRom для подготовки драйвера к интеграции в изделие (EfiRom -f 0x8086 -i  $0x1563 -e -v XgbDxe.efi;$
- 2. Полученный файл XGbDxe.rom переименовать в oprom.bin:
- 3. Запустить утилиту BuildOCPImage. Утилиту можно скачать из репозитория; git@gitlab.zvz.lan:embedded sw dev/ocp-image-builder.git;
- 4. Полученный файл 25v32.bin прошить с помощью программатора в микросхему FLASH памяти конечного изделия.

Прошивка в микросхему FLASH памяти осуществляется также, как и для bios/bmc материнской платы различия в адаптерах к программатору и модели микросхемы (взять из ВОМ-а)

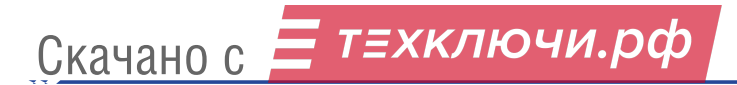